## **Auswahlbox in der Suche für Selektionsfelder mit Sortierkriterium**

für Selektionsfelder mit Sortierkriterium kann die Schaltfläche: SUCHEN als Auswahlbox zum Aufklappen eingerichtet werden.

Dazu muss die Selektionssortierung im DB Manager mit Feldeingabekennzeichen in Verbindung mit einer Auswahlbox angelegt werden.

Eintrag unter Registerkarte: DATEI - INFORMATIONEN - EINSTELLUNGEN - DB-MANAGER - (gewünschten Bereich auswählen - z.B. Adressen) - Schaltfläche: ÄNDERN - Register: "Felder":

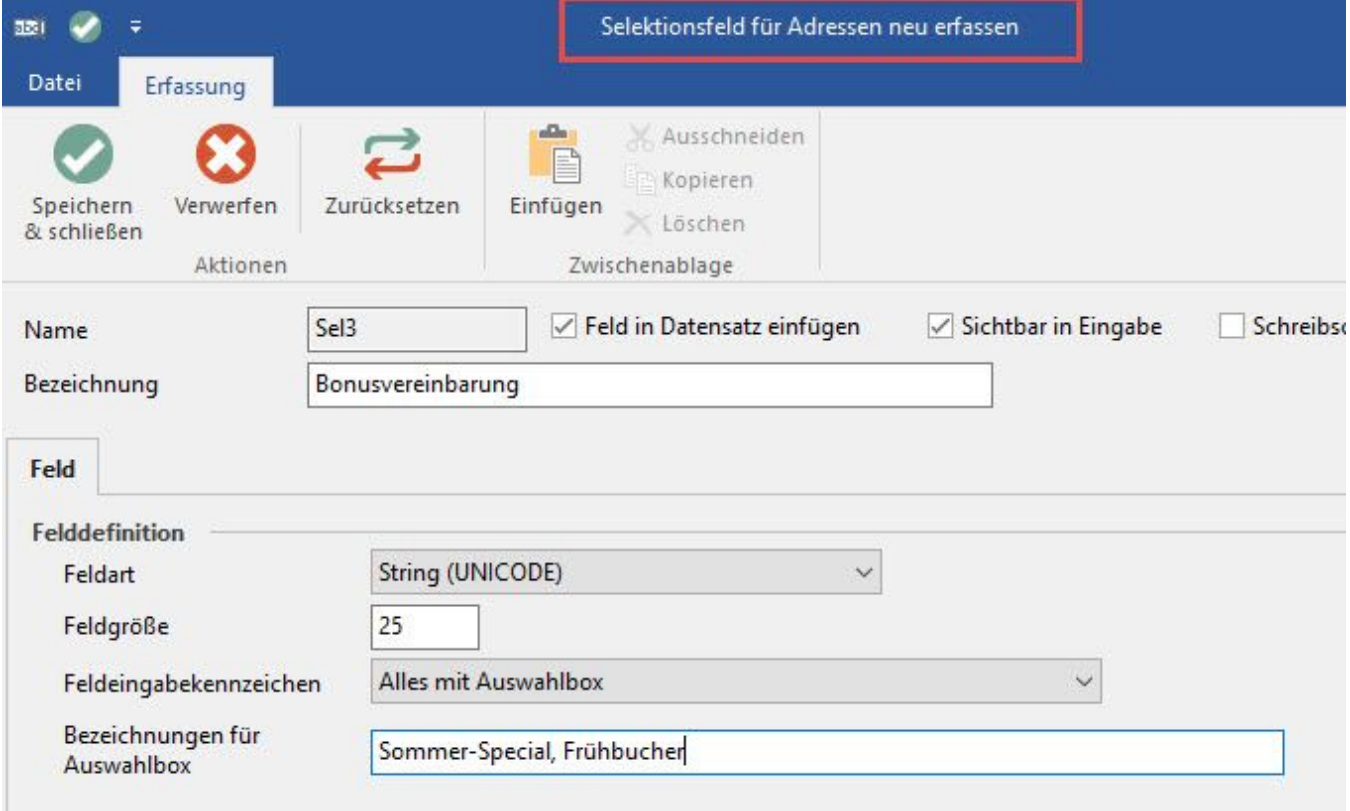

Zusätzlich muss dieses Selektionsfeld als "Selektionssortierung" hinterlegt werden.

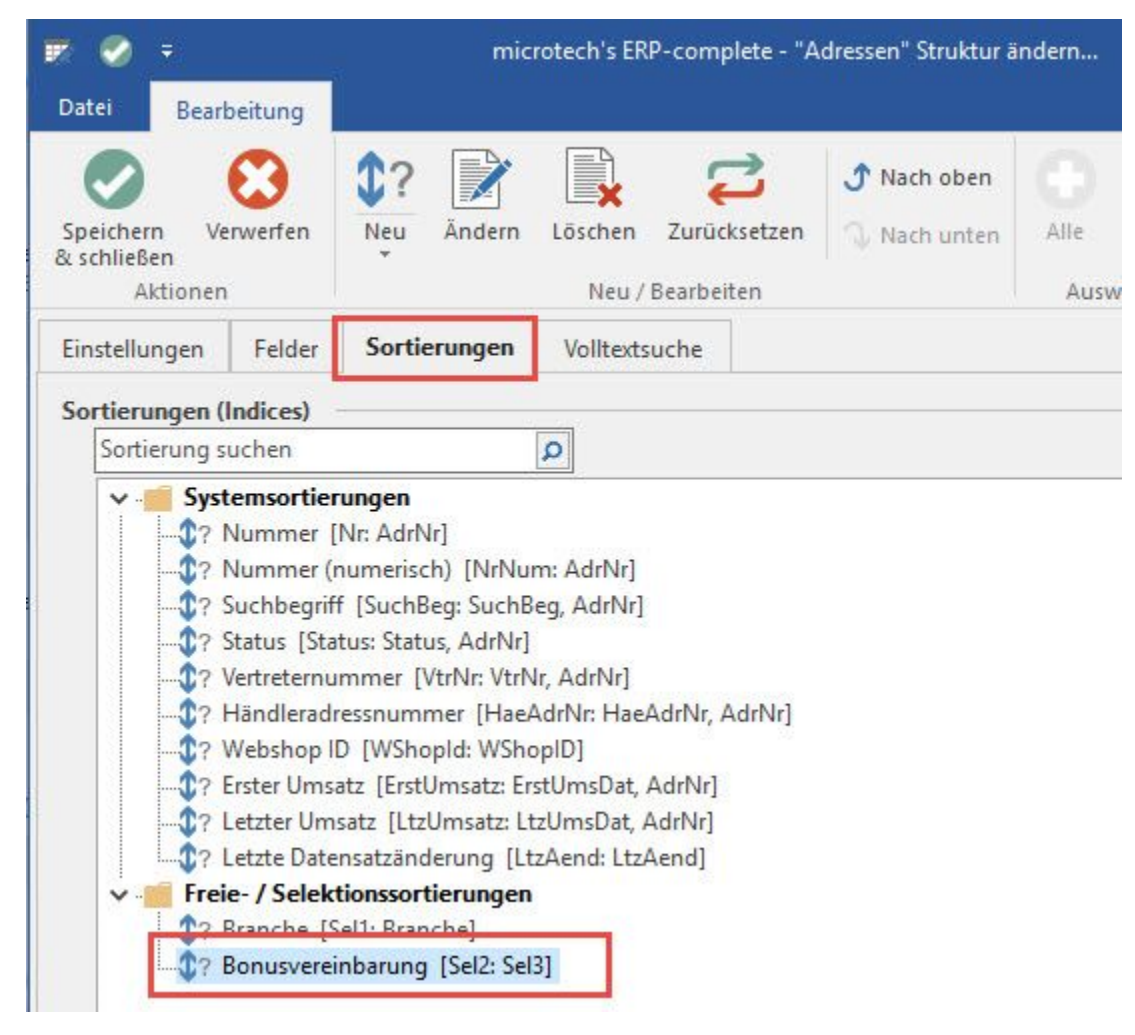

Wird nun z.B. im Bereich der STAMMDATEN - ADRESSEN über die Schaltfläche: SORTIEREN das Selektionsfeld ausgewählt, kann die Auswahlbox aufgeklappt werden.

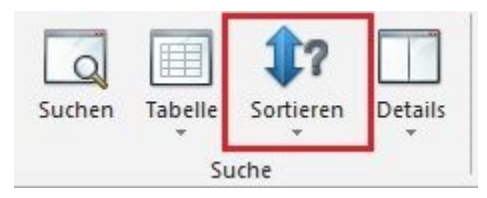

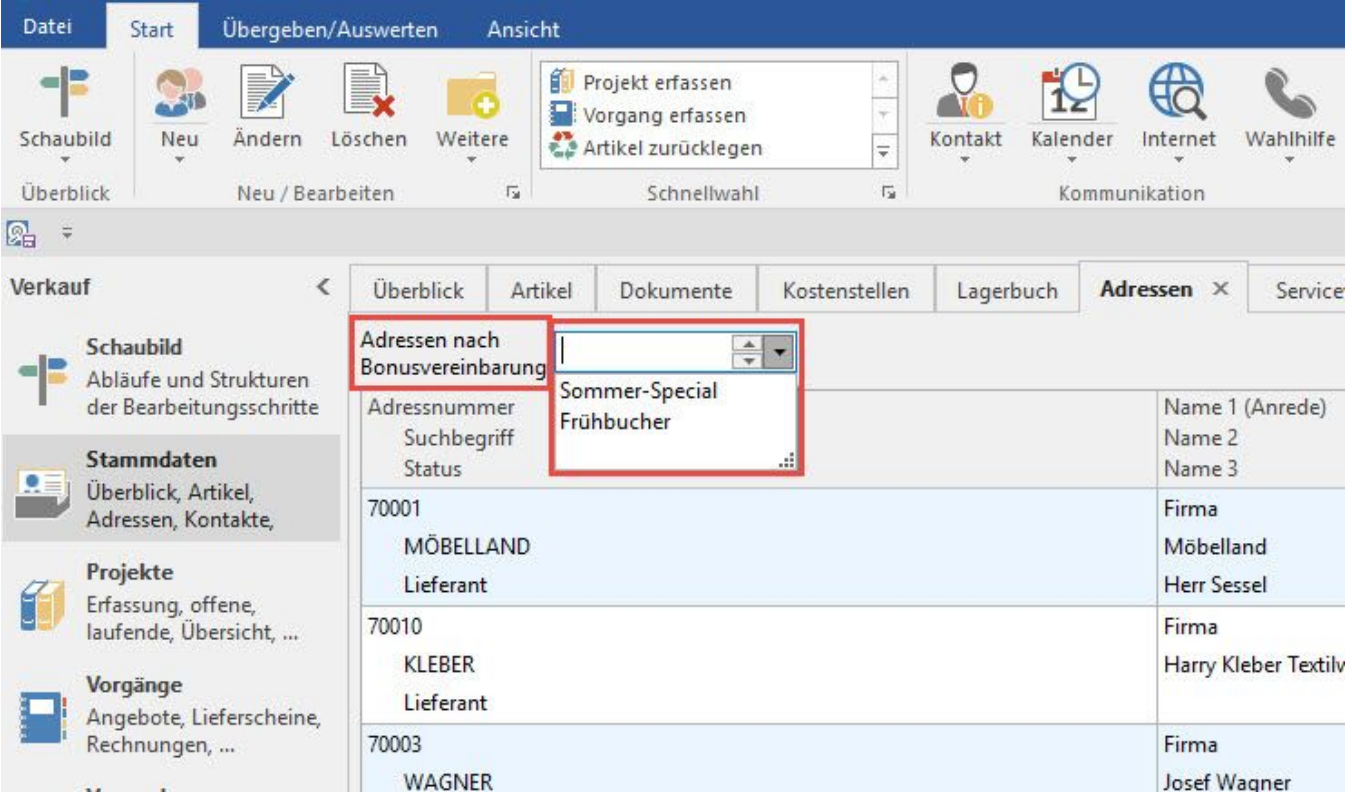